# **MultiQuant<sup>™</sup> 3.0.3 HotFix 2 oelease kotes**

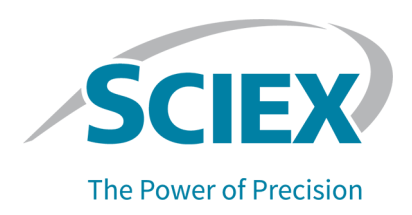

## **fntroduction**

To view information about a previous software version, refer to the *Release Notes* that came with that software version.

### **Fixed Issues**

The MultiQuant<sup>™</sup> 3.0.3 HotFix 2 includes:

- The fixes that were included in the MultiQuant<sup>™</sup> 3.0.3 HotFix 1 for the following defects:
	- Performance issues were observed if multiple projects (>50) were stored on a network drive.  $(MQ-4622)$
	- The addition of samples to quantitation methods generated an error. (MQ-4938)
	- The expected ion ratios were not calculated correctly after standards were removed from the Results Table. (MQ-5013)
	- Color indicators were not updated after modifications were made to the Results Table.  $(MQ-5321)$
	- In a generated report, the value of the **Analyte Integration Type** was also shown for the **IS Integration Type. (MQ-5597)**
- The fix that was provided by the MultiQuant<sup>™</sup> 3.0.3 Patch for Electronic Signature Issue for the following defect:
	- On workstations configured with the Windows 64-bit operating system, when an **E-Signature** was required to create or modify a quantitation method (qmethod) using the MultiQuant<sup>™</sup> Software, and the electronic signature step was canceled, then the task was incomplete. and the event was not recorded in the audit trail. However, the MultiQuant<sup>™</sup> Software incorrectly saved the changes to the method. (MQ-7157)
- Fixes for the following additional defects:
	- Under certain conditions when linear through zero regression was used, the r values were miscalculated and very small numbers or zero were shown. (MQ-7203)
	- Occasionally, when a user with read and write privileges for the C:\Analyst Data\MQSettings folder tried to run a query on a Results Table, the query failed and the following message was shown: "Cannot create files in folder C:\Analyst Data\MQSettings. To use the Query Functionality, make sure that you have read-write permissions for the folder." (MQ-7300)

## **finstall** the HotFix

#### **Prerequisites**

The MultiQuant<sup>™</sup> 3.0.3 software must be installed.

The HotFix installation folder includes installers for both the Windows 10, 64-bit operating system and the Windows 7, 32- and 64-bit operating systems.

All previously installed hotfixes and patches for the MultiQuant<sup>™</sup> 3.0.3 Software are automatically removed during the installation. This HotFix includes the defect fixes from the MultiQuant<sup>™</sup> 3.0.3 HotFix 1 and the MultiQuant<sup>™</sup> 3.0.3 Patch for Electronic Signature Issue.

- 1. Log on to the computer as a user with Administrator privileges.
- 2. Make sure that the MultiQuant<sup>™</sup> 3.0.3 Software is closed.
- 3. Make sure that the Analyst $\degree$  Software is closed.
- 4. Download the **MultiQuant-3.0.3-HF2.zip** file from sciex.com/software-support/ [software-downloads](https://sciex.com/software-support/software-downloads).

**Tip!** To prevent potential installation issues, save the file to a location other than the computer Desktop and disconnect any external USB storage devices.

5. When the download is complete, right-click the downloaded file and then click **Extract All**.

By default, the files are extracted to the location where the zip file was saved.

6. When the extraction is complete, navigate to the extracted files, open the appropriate installation folder, and then double-click the **setup.exe** file.

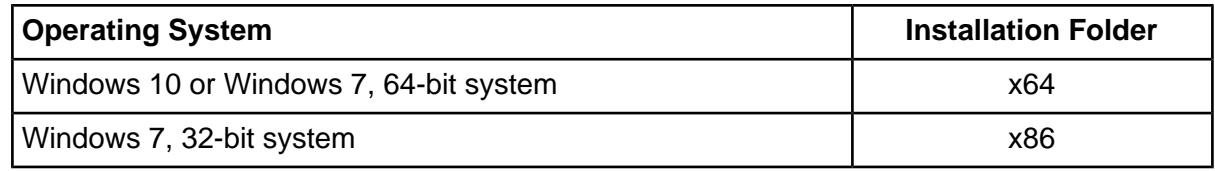

7. Follow the on-screen instructions to complete the installation.

## **rpdated ciles**

The HotFix updates the following files in the C:\Program Files\AB SCIEX\MultiQuant 3.0\bin folder:

- Analyst32Proxy.exe (for 64-bit systems only)
- Clearcore2.ProjectUtilities.dll
- Clearcore2.RawXYProcessing.dll
- FileChecker.dll
- Sciex.MultiQuant.Data.dll
- Sciex.MultiQuant.Outliers.dll
- Sciex.MultiQuant.ULdll

## **Remove the HotFix**

- 1. Log on to the computer as a user with Administrator privileges.
- 2. Make sure that the MultiQuant<sup>™</sup> Software is closed.
- 3. Make sure that the Analyst $\degree$  Software is closed.
- Q. Browse to the list of installed **mrograms** using the **ptart > Control manel** function and then **click MultiQuant™ 3.0.3 HotFix 2.**
- 5. Click **Uninstall**.
- 6. Follow the on-screen instructions.

The MultiQuant<sup>™</sup> 3.0.3 HotFix 2 is removed from the list of installed Programs. Removing this HotFix restores the original MultiQuant<sup>™</sup> 3.0.3 Software files.

## **hnown fssues**

#### **A slight discrepancy might be observed between data processed on computers that have different versions of .NET Framework**

Data processed on computers that have .NET Framework 4.5 installed and data processed on computers that have a later version of .NET Framework installed might differ slightly. The Windows operating system automatically updates the .NET Framework to the latest version. When users reprocess data that was acquired using version 4.5 on computers with a later .NET Framework version, a slight discrepancy might be observed. (MQ 5228)

#### **qhe Analyst® poftware cannot write a checksum to the wiff file if the file remains open in the MultiQuant<sup>™</sup> or other compatible software**

If the Analyst® Software is acquiring data to a data (wiff) file, then do not open that file in the MultiQuant<sup>™</sup> Software, or any other application, until acquisition has completed. If the file is opened before acquisition completes, then the Analyst  $\degree$  Software might fail to write the data file checksum.  $(MQ-321)$ 

## **Contact Us**

### **Customer Training**

- In North America: NA.CustomerTraining@sciex.com
- In Europe: Europe.CustomerTraining@sciex.com
- Outside the EU and North America, visit sciex.com/education for contact information.

### *<u>Online Learning Center</u>*

• SCIEX University $TM$ 

### **SCIEX Support**

SCIEX and its representatives maintain a staff of fully-trained service and technical specialists located throughout the world. They can answer questions about the system or any technical issues that might arise. For more information, visit the SCIEX website at [sciex.com](https://sciex.com) or contact us in one of the following ways:

- sciex.com/contact-us
- sciex.com/request-support

### **CyberSecurity**

For the latest guidance on cybersecurity for SCIEX products, visit sciex.com/productsecurity.

### **Documentation**

This version of the document supercedes all previous versions of this document.

To view this document electronically, Adobe Acrobat Reader is required. To download the latest version, go to https://get.adobe.com/reader.

The latest versions of the documentation are available on the SCIEX website, at sciex.com/customer-documents.

**Note:** To request a free, printed version of this document, contact sciex.com/contact-us.

This document is provided to customers who have purchased SCIEX equipment to use in the operation of such SCIEX equipment. This document is copyright protected and any reproduction of this document or any part of this document is strictly prohibited, except as SCIEX may authorize in writing.

Software that may be described in this document is furnished under a license agreement. It is against the law to copy, modify, or distribute the software on any medium, except as specifically allowed in the license agreement. Furthermore, the license agreement may prohibit the software from being disassembled, reverse engineered, or decompiled for any purpose. Warranties are as stated therein.

Portions of this document may make reference to other manufacturers and/or their products, which may contain parts whose names are registered as trademarks and/or function as trademarks of their respective owners. Any such use is intended only to designate those manufacturers' products as supplied by SCIEX for incorporation into its equipment and does not imply any right and/or license to use or permit others to use such manufacturers' and/or their product names as trademarks.

SCIEX warranties are limited to those express warranties provided at the time of sale or license of its products and are the sole and exclusive representations, warranties, and obligations of SCIEX. SCIEX makes no other warranty of any kind whatsoever, expressed or implied, including without limitation, warranties of merchantability or fitness for a particular purpose, whether arising from a statute or otherwise in law or from a course of dealing or usage of trade, all of which are expressly disclaimed, and assumes no responsibility or contingent liability, including indirect or consequential damages, for any use by the purchaser or for any adverse circumstances arising therefrom. (GEN-IDV-09-10816-B)

For Research Use Only. Not for use in Diagnostic Procedures.

Trademarks and/or registered trademarks mentioned herein are the property of AB Sciex Pte. Ltd., or their respective owners, in the United States and/or certain other countries.

AB SCIEX<sup>™</sup> is being used under license.

 $@$  2020 DH Tech. Dev. Pte. Ltd.

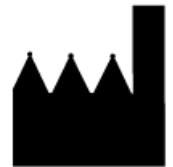

AB Sciex Pte. Ltd. Blk33, #04-06 Marsiling Industrial Estate Road 3 Woodlands Central Industrial Estate, Singapore 739256